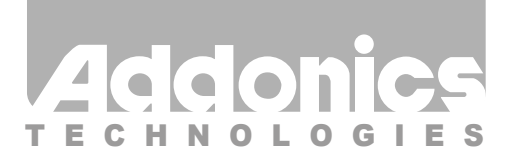

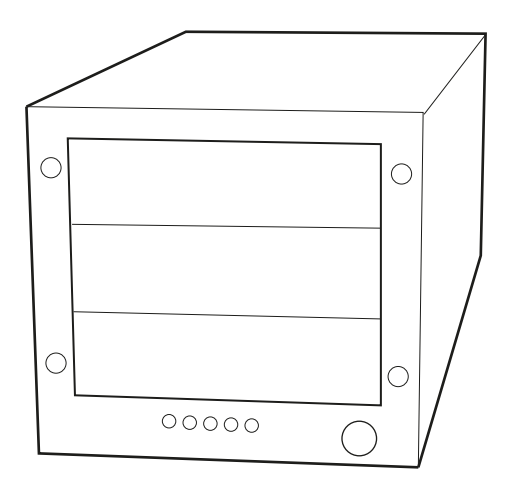

# **User Guide** Storage Tower III (ST3RPM)

www.addonics.com

v6.1.11

#### **Technical Support**

If you need any assistance to get your unit functioning properly, please have your product information ready and contact Addonics Technical Support at:

**Hours: 8:30 am - 6:00 pm PST Phone: 408-453-6212 Email: http://www.addonics.com/support/query/**

# **Removing cover of Storage Tower III**

Loosen the 3 screws at the back of the tower using a Philips screwdriver by turning counter-clockwise. Separate the metal casing of the tower from the housing by lifting up the casing.

## **Installing drive into the Storage Tower III with AD5SARPM-E**

Secure up to three 3.5" SATA hard disk drive into the bay using optional mounting brackets.

Note: It is recommended to fill up the tower III with SATA drives from top to bottom. This is to help in identifying which drives connect to which ports for easier troubleshooting.

## **Connecting the power cable and tower III to the computer**

- a. Connect the power cord provided from the wall outlet to the back of the Tower.
- b. Make sure the power is off (power LED light should be off).
- c. Connect either the provided USB or eSATA cable from the back of the Tower to the computer. We recommend connecting the eSATA port for best performance if this port is available on your computer.

#### **Power on/off control**

Turn on the power to the Tower by pressing the power button on the front. The power LED light should lit indicating the power is on.

# **Cable Connections**

- 5 internal SATA data cable
- 4-pin floppy power connector for port multiplier power
- Power LED
- Four hard drive activity LED

Note: When the port multiplier (PM) is connected to a SATA Host controller with SiI3124 or SiI3132 chip, in the RAID BIOS of the host controller, you will only see one drive and that is the drive connected to port 1 on the port multiplier.

All the SATA drives connected to the PM will show in the SATARAID5 Array Manager.

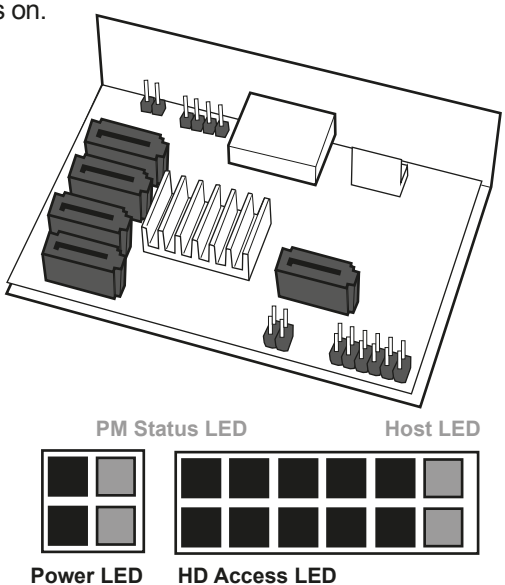

- 1. Attach the SATA hard drives (up to 5) to ports 1-5 on the Port Multiplier using SATA cables.
- 2. Connect an eSATA cable to the Host eSATA port of the Port Multiplier then to the eSATA port of the raid controller.